*IDI*

*Installation*

*Guide*

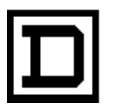

**SQUARE D COMPANY**<br>CRISP AUTOMATION SYSTEMS

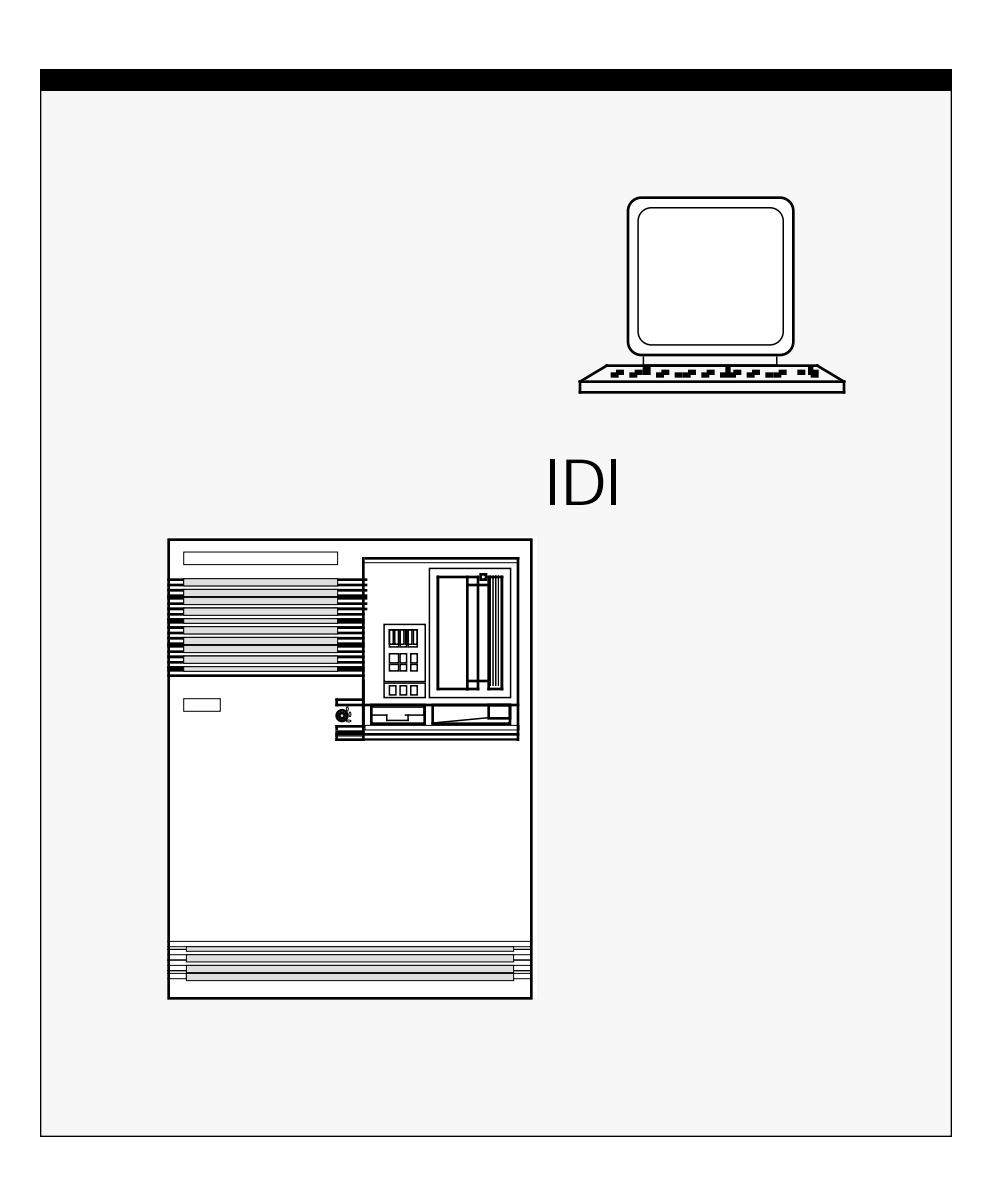

**IDI Installation Guide**

Copyright© 1992 by Square D Company 5160 Paul G. Blazer Memorial Parkway Dublin, Ohio 43017 USA

All rights reserved including the right of reproduction in whole or in part in any form.

CRISP® is a registered trademark of Square D Company

I/ONYX® is a registered trademark of Square D Company

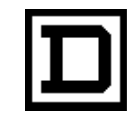

*Dedicated to Growth Committed to Quality*

**IDI Installation Guide**

Copyright© 1992 by Square D Company 5160 Paul G. Blazer Memorial Parkway Dublin, Ohio 43017 USA

(614) 764-4200

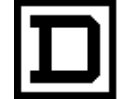

*Dedicated to Growth Committed to Quality*

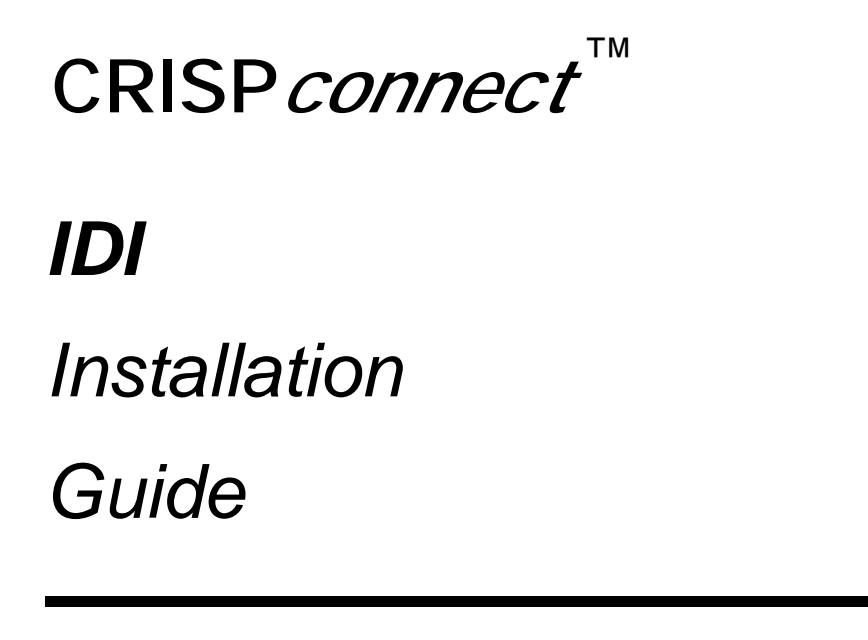

**CC** CRISP *Software Products*

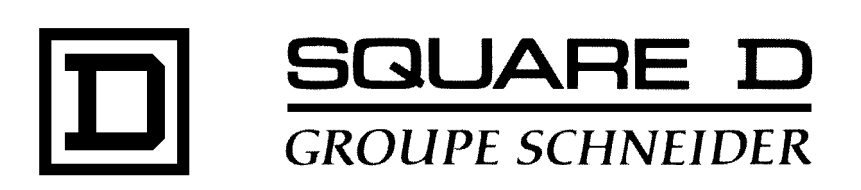

### **CRISP***connect***™**

**IDI Installation Guide** Document number: 500 062 - 001, Rev. 2

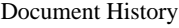

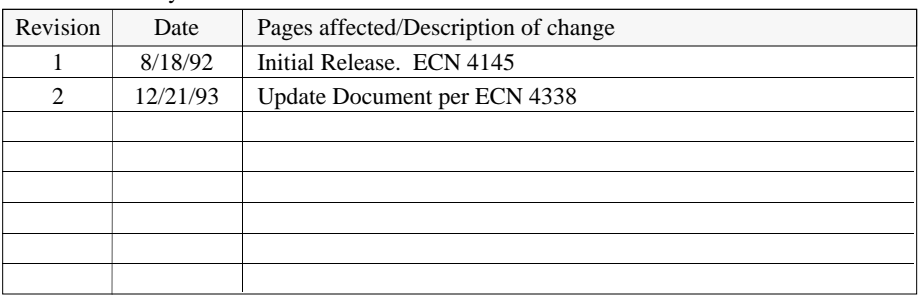

Software Version IDI Rev. 3.9 and Later

This information furnished by Square D Company is believed to be accurate and reliable. However, Square D Company neither assumes responsibility for its use nor for any infringements of patents or other rights of third parties which may result from its use. No license is granted by implication or otherwise under any patent or patent rights of Square D Company. This information is subject to change without notice.

Copyright 1993 by Square D Company 5160 Paul G. Blazer Memorial Parkway Dublin, Ohio 43017 USA

WARNING: Any unauthorized sale, modification or duplication of this material may be an infringement of copyright.

CRISP® is a registered trademark of Square D Company.

CRISPconnect is a trademark of Square D Company. The CRISPconnect family of products includes IDI, WORF, DATAGATE, an @aGlance/IT Server, and a NetDDE Server.

I/ONYX® is a registered trademark of Square D Company.

The following are trademarks of Digital Equipment Corporation: VMS, DEC, RSX-IIM Plus, VAX, MicroVAX, and PDP-II.

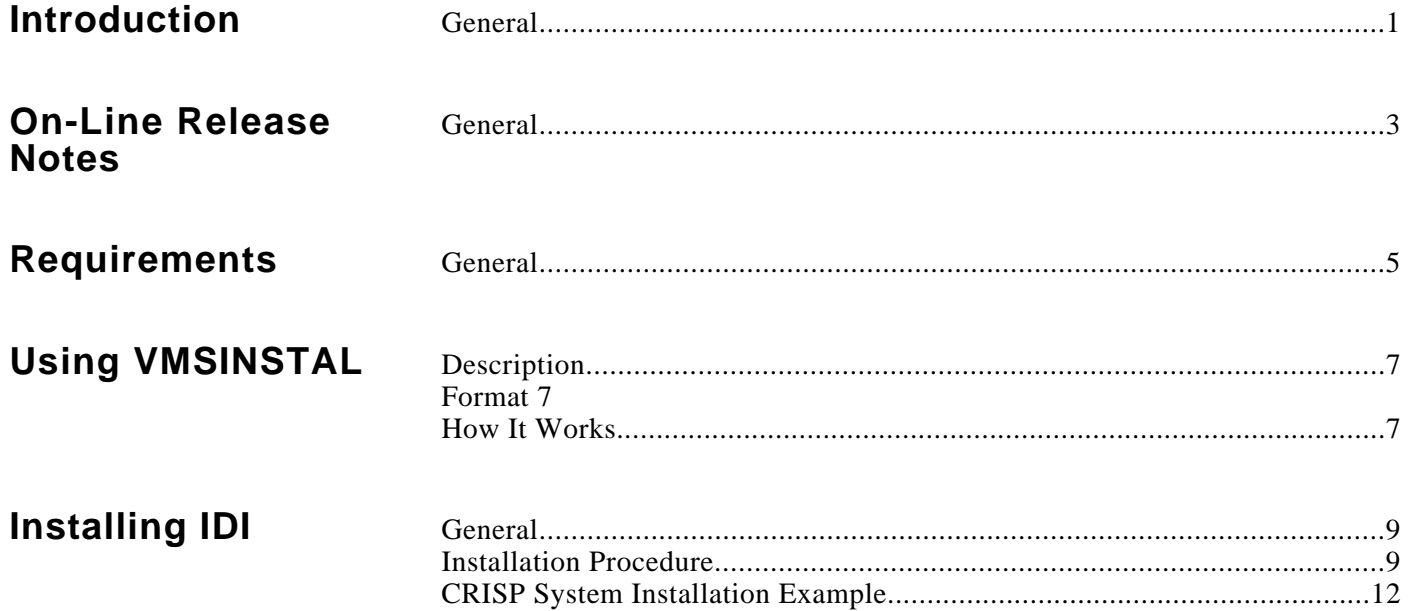

**General** This manual provides a step-by-step installation procedure for IDI, Version 4.0 and later. This procedure can be used for a new installation or for updating an existing installation.

This manual contains the following sections.

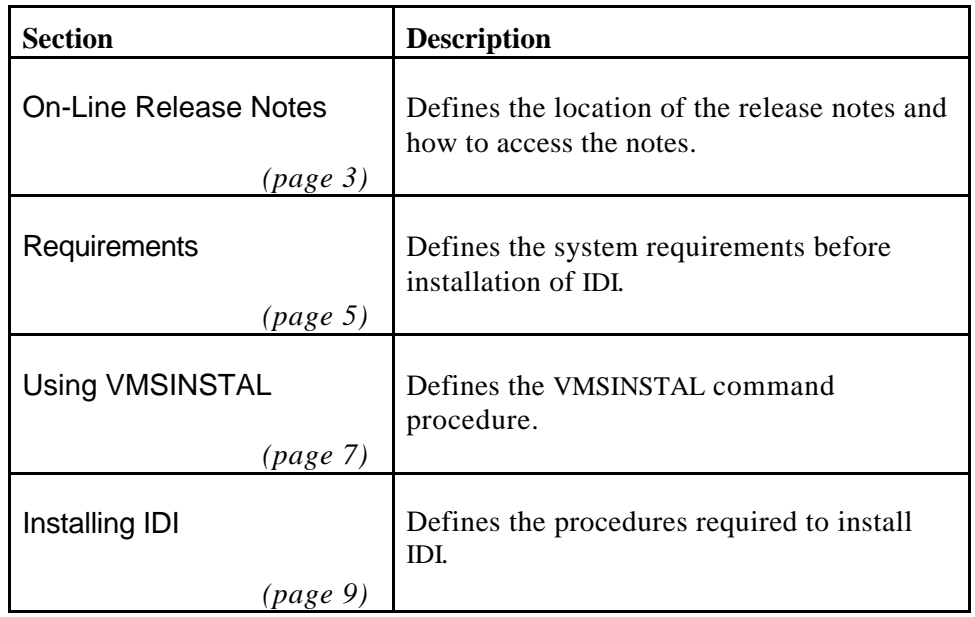

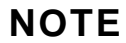

**Before performing this installation procedure, verify that the system hardware and software has been properly installed per the appropriate DEC documentation.**

**General** On-line release notes are provided with each distribution of IDI. When VMSINSTAL is invoked with the OPTIONS and N parameters, a prompt to print or display the release notes appears during the installation (refer to step 4 of the Installing IDI procedures).

> After IDI has been installed, the release notes may be printed or typed by accessing the file SYS\$HELP:IDI04n.RELEASE\_NOTES.

Where **n** is the maintenance update of IDI (e.g., IDI040).

**General** Depending on the media and the system configuration, the installation of IDI takes approximately 10 to 30 minutes. The following requirements must be met before IDI can be installed.

- VMS V5.3 or later.
- CRISP/32 V2.8 or later.
- Free disk space as follows.
	- 700 blocks on the system disk.
	- 9800 blicks on the IDI disk plus the following.
		- 7500 blocks if CWS support is selected and 1300 blocks if WWS support is selected.

If CRISP is not installed on the VMS system disk, installation shall require an amount equal to the previous number. This space is released when the installation completes or otherwise terminates.

- A minimum of 8 Mbytes of physical memory.
- SETPRV privileges, or CMKRNL, WORLD, and SYSPRV privileges.

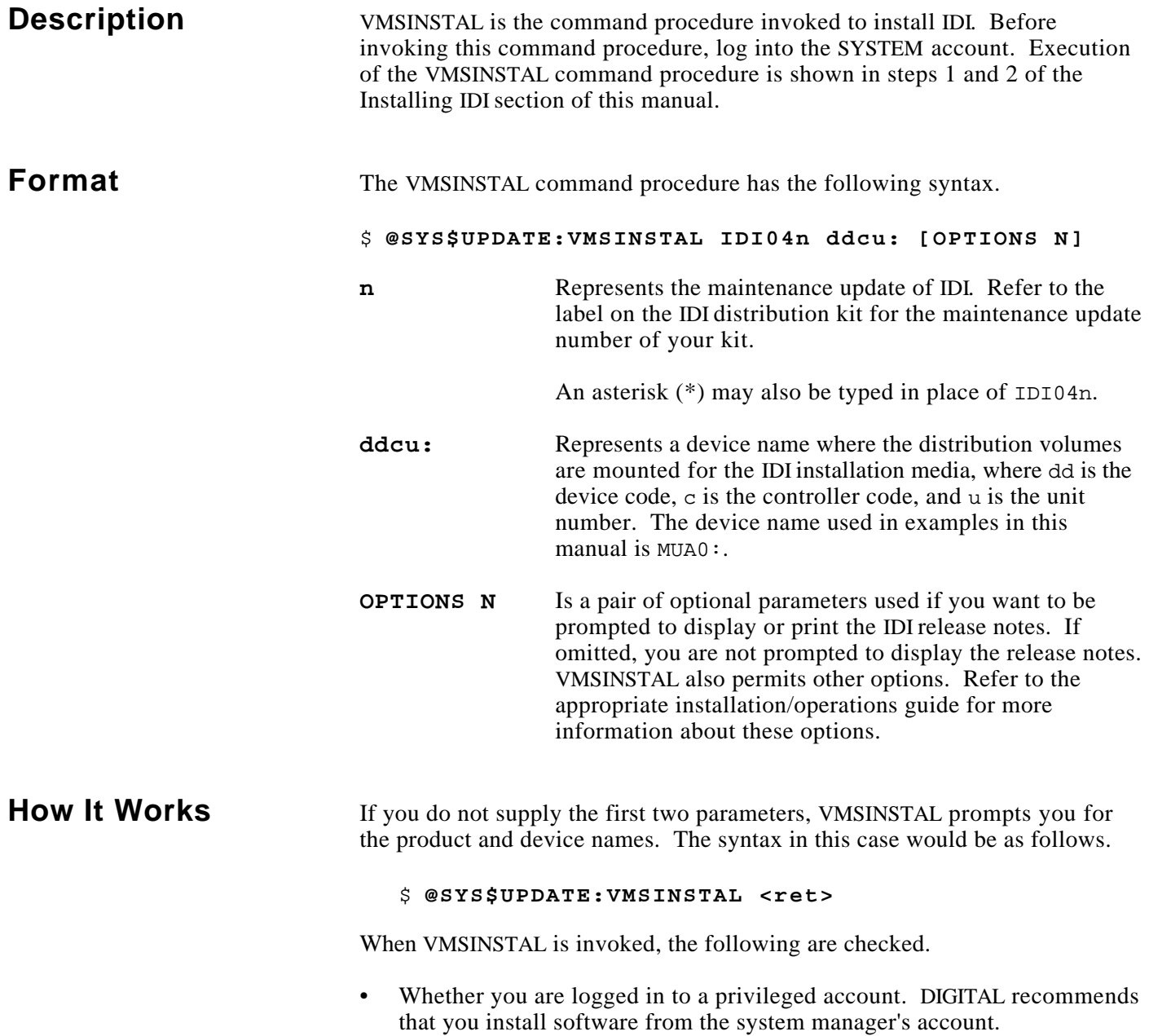

# How It Works (cont) • Whether you have adequate quotas for installation. VMSINSTAL checks for the following quota values.

- $-$  ASTLM  $= 24$
- $-BIOLM = 18$
- $BYTLM = 18000$
- $DIOLM = 18$
- $ENQLM = 30$
- $-$  FILLM  $= 20$

If VMSINSTAL detects that there are users logged in to the system, you are prompted as to whether you want to continue the installation. Enter YES to continue or <return> to stop the installation.

# **NOTE**

**Unpredictable results including failure of the installation may occur if other terminals are logged in during the installation. Furthermore, the processes associated with these logged-in terminals will not see certain changes such as updates to the system command tables until they have logged out and then logged in after the installation is complete.**

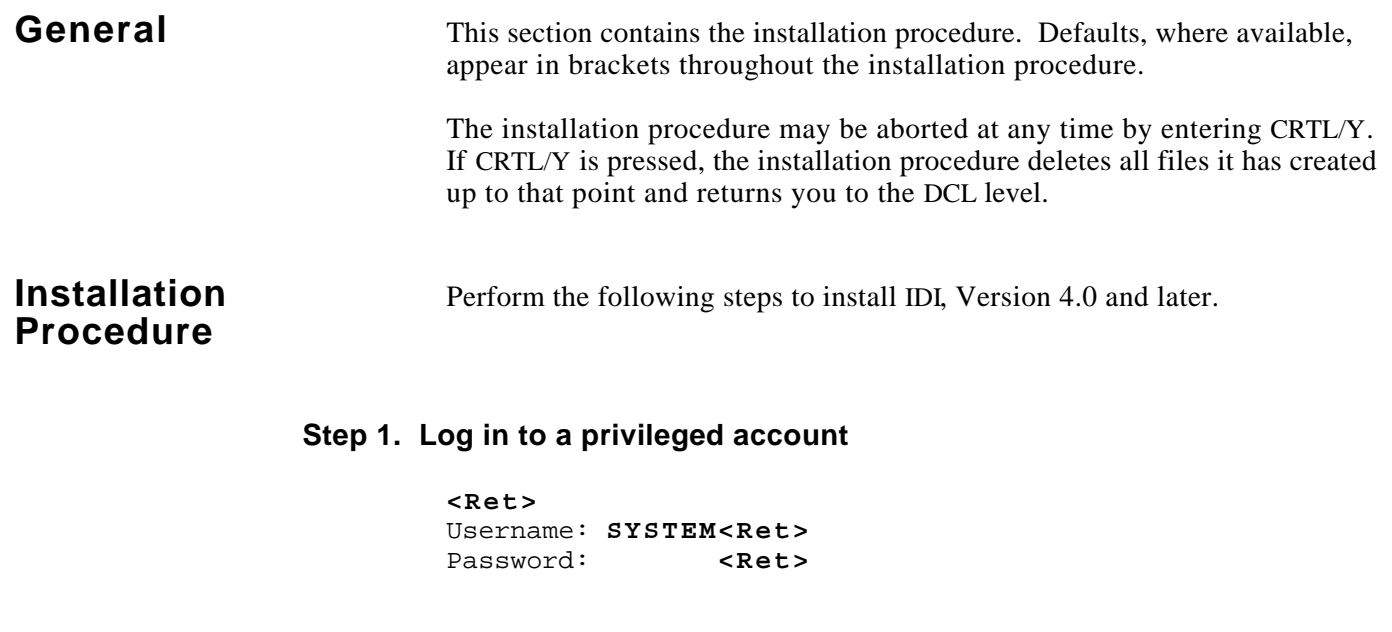

# **Step 2. Invoke VMSINSTAL**

\$ **@VMSINSTAL IDI04n MUA0: OPTIONS N <Ret>**

Where **n** is the maintenance update of IDI (e.g., IDI04n).

VAX/VMS Software Product Installation Procedure V5.5

It is 12-AUG-1991 at 11:59.

Enter a question mark (?) at any time for help.

\* Are you satisfied with the backup of you system disk [YES]? **<Ret>**

Press the Return key if you are satisfied with the backup of your system disk; otherwise, enter NO to discontinue the installation procedure.

#### **Step 3. Mount the first installation kit volume**

Please mount the first volume of the set on MUA0:. \* Are you ready? **YES <Ret>** The following products will be processed:

IDI V4.n

Beginning installation of IDI V4.0 at **hh:mm**

%VMSINSTAL-I-RESTORE, Restoring saveset A...

To continue the installation, mount volume 1 and enter YES.

# **Installation Procedure (cont)**

#### **Step 4. Select a release notes option**

This step applies only if OPTIONS N was specified in step 2.

Release Notes Options:

- 1. Display release notes
- 2. Print release notes
- 3. Both 1 and 2
- 4. None of the above
- \* Select option [2]: **<Ret>**

If option 1 is selected, VMSINSTAL displays the release notes. Terminate the display by pressing CRTL/C. At this time, VMSINSTAL copies the release notes to SYS\$HELP.

If option 2 is selected, VMSINSTAL prompts you for a queue name (use this option only if a print queue has been setup on your system). Either enter a queue name or press the Return key to send the file to the default output print device. After printing the release notes, VMSINSTAL copies the release notes to SYS\$HELP.

\* Queue name [SYS\$PRINT]: **<Ret>**

If option 3 is selected, VMSINSTAL displays the release notes. Terminate the display by pressing CRTL/C. VMSINSTAL then prompts you for a queue name. Either enter a queue name or press the Return key to send the file to the default output print device. After printing the release notes, VMSINSTAL copies the release notes to SYS\$HELP.

If option 4 is selected, VMSINSTAL does not display, print, or copy the release notes. It prompts you to decide whether to continue the installation.

\* Do you want to continue the installation [N}: **Y <Ret>**

Enter YES to continue the installation. If you enter NO, VMSINSTAL discontinues the installation.

# **NOTE**

**The version of the IDI release notes file installed by VMSINSTAL is labeled with the current product name and version number (e.g., IDI040.RELEASE\_NOTES). Do not delete release notes for previous versions of IDI.**

# **Installation Procedure (cont)**

### **Step 5. Select installation options**

\* Do you want to purge files replaced by this installation [YES]?

The IDI directories may contain previous versions of the product files. New versions of these files are provided during installation, but the old files will not be purged unless you answer YES to this question.

### **Step 6. End the installation procedure**

When the installation procedure completes, the following message is displayed.

VMSINSTAL procedure is done at hh:mm

 $\mathsf{\hat{S}}$ 

The distribution media (tape) may now be removed from the drive.

# **Step 7. Log in to the CRISP account**

Log out of the SYSTEM account and log into the CRISP account.

VMSINSTAL procedure is done at hh:mm

**<Ret>**

Username: CRISP<Ret>

# **Step 8. Configure CRISP**

Enter the following command to configure CRISP/32 system. The user is prompted regarding the configuration of the target VAX and the CRISP/32 system hardware.

\$ @crisp\_config **<Ret>**

# **NOTE**

**This step should always be performed when updating to a new version of IDI even if the hardware configuration has not changed.**

# **Installation Example** System.

**CRISP System** The following is an example of an installation of IDI on a CRISP/32

\$ @SYS\$UPDATE:VMSINSTAL IDI040 MUA0:

VAX/VMS Software Product Installation Procedure V5.5

It is 19-AUG-1992 at 17:09.

Enter a question mark (?) at any time for help.

\* Are you satisfied with the backup of your system disk [YES]?

Please mount the first volume of the set on MUA0:. \* Are you ready? Y %MOUNT-I-MOUNTED, CRISP mounted on \_MUA0:

The following products will be processed:

IDI V4.0

Beginning installation of IDI V4.0 at 17:10

%VMSINSTAL-I-RESTORE, Restoring product save set A ... %VMSINSTAL-I-RELMOVED, Product's release notes have been moved to SYS\$HELP.

> +---------------------------------------------------------------+ IDI Software Installation Procedure Release Version: V4.0 +---------------------------------------------------------------+ | COPYRIGHT (c) 1993 | | | | Square D Company | CRISP Automation Systems Dublin, OH USA | | | WARNING: ANY UNAUTHORIZED SALE, MODIFICATION, OR DUPLICATION | | OF THIS COMPUTER SOFTWARE MAY BE AN INFRINGEMENT OF COPYRIGHT.| +---------------------------------------------------------------+ Square D Co. / CRISP Automation Systems Proprietary Information Notice | | | This software, and the information and know-how it contains, | | is proprietary and confidential and constitutes valuable | | trade secrets of Square D Company and may not be reproduced | | or disclosed to others without the prior written permission | | of Square D Company. Permitted reproduction, in whole or | | in part, shall bear this notice and the Square D Company | | copyright notice. | +---------------------------------------------------------------+

# **CRISP System Installation Example (cont)**

 During this installation, new files will be provided to replace existing versions. You may purge these older versions to save disk space, or keep them if you feel they may be of use. Purging is recommended. \* Do you want to purge files replaced by this installation [YES]?

 CRISP has multiple operator workstation products. Please choose which workstation display files should be installed on your system. Usually, only one type is required. PCWS users should select CWS files. WWS users should select WWS files.

\* Do you want to install Color Workstation display files? Y

\* Do you want to install Windowed Workstation display files? Y

All questions regarding the installation have been asked. The installation will now continue for another 10-30 minutes.

%VMSINSTAL-I-RESTORE, Restoring product save set B ... %VMSINSTAL-I-RESTORE, Restoring product save set C ... %VMSINSTAL-I-RESTORE, Restoring product save set D ... %IDI-I-SETCMD, Adding IDI commands to system tables %IDI-I-CPYFIL, Copying product files to [CRISP...] %IDI-I-DEFIDILNM, Defining IDI logical names %VMSINSTAL-I-MOVEFILES, Files will now be moved to their target directories... Installation of IDI V4.0 completed at 17:42

VMSINSTAL procedure done at 17:42